# **Intel® Active System Console** 帮助

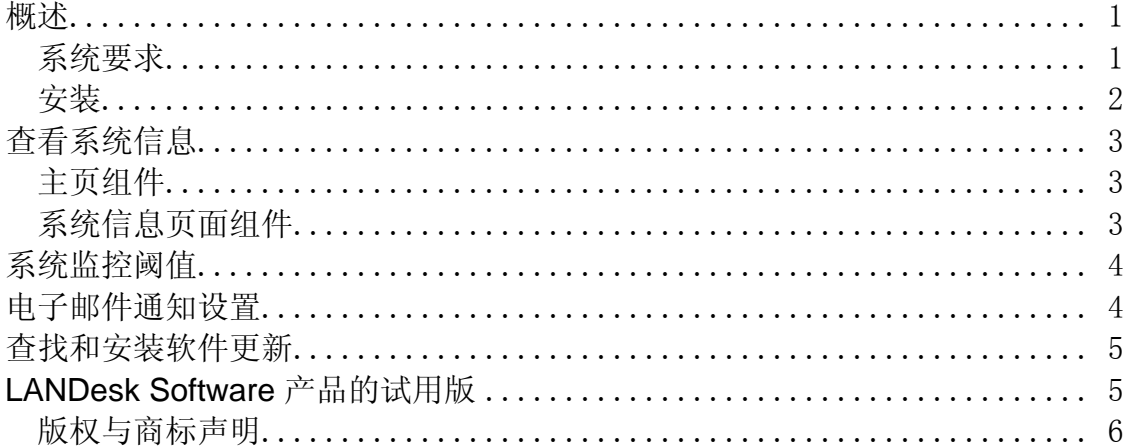

### 概述

Intel® Active System Console 可快速提供该 Intel® 设备系统健全性的概要状况。您可以一眼 看出所选的硬件元素是否正常工作,是否有任何潜在问题需要加以处理。

您也可以查看详细的系统性能指标及查看系统组件列表,包括硬件、软件、日志和有关 Intel® AMT 和 IPMI (如果该设备启用了其中的一个)的信息。

### 系统要求

Intel® Active System Console 支持以下操作系统:

- Microsoft\* Windows\* 2000 Server (已安装 SP4)
- Microsoft\* Windows\* 2000 Advanced Server (已安装 SP4)
- Microsoft\* Windows\* 2000 Professional (已安装 SP4)
- Microsoft\* Windows Server\* 2003 Standard Edition (已安装 SP1)
- Microsoft\* Windows Server\* 2003 Enterprise Edition (已安装 SP1)
- Microsoft\* Windows Server\* 2003 x64 Enterprise Edition (已安装 SP1)
- Microsoft\* Windows\* XP Professional (已安装 SP2)
- Microsoft\* Windows\* XP Professional x64 (己安装 SP2)
- Microsoft\* Windows\* Small Business Server 2000 (已安装 SP4)
- Microsoft\* Windows\* Small Business Server 2003(已安装 SP1)
- Red Hat\* Enterprise Linux\* 3 U6 (ES  $\bar{x}$  AS)
- Red Hat\* Enterprise Linux\* 3 EMT64T U6 (ES  $\bar{x}$ I AS)
- Red Hat\* Enterprise Linux\* 4 U2 (ES  $#$  AS)
- Red Hat\* Enterprise Linux\* 4 EMT64T U2 (ES  $\bar{x}$  AS)
- SUSE\* Linux Server 9 ES (已安装 SP2)
- SUSE<sup>\*</sup> Linux Server 9 ES EMT64T (已安装 SP2)

在浏览器窗口中查看控制台。支持以下浏览器:

- Microsoft\* Internet Explorer 6.x (已安装 SP1)
- Mozilla\* 1.7 及更新版本
- Firefox\* 1.0.0 及更新版本

需要安装 Macromedia\* Flash\* 版本 7(及更新版本)才能查看控制台。如果设备上安装了控制 台, 但没有连接 Internet, 则可能需要将 Flash 下载并安装到设备上。

请注意,Macromedia Flash 播放器当前不能在 64 位操作系统的浏览器上使用。如果在运行 64 位操作系统的设备上安装 Intel Active System Console,则需要安装 32 位浏览器才能运行 Flash 和查看控制台。

### 安装

可以从您购买的 Intel 设备所附带的 CD 中安装 Intel Active System Console。也可以由管理 员使用 LANDesk® Server Manager 或 LANDesk® System Manager 安装。如果由 LANDesk 管理员安装,某些功能在控制台上将不可用,但可以由管理员来管理。具体来说,如果 从 LANDesk 产品部署控制台,则您不能设定监控阈值或电子邮件通知设置。

如果从 CD 安装,则该控制台软件可在基于 Intel 制造的系统板的服务器上授权使用。如果是由 LANDesk 管理员安装,则控制台作为 LANDesk 软件的一部分授权使用。

#### 启动 **Intel Active System Console**

- 1. 在 Windows 设备中,单击开始**|**所有程序**| Intel | Intel® Active System Console**。
- 2. 在 Linux 设备中,在系统菜单中单击 **Intel® Active System Console**。

或

打开 Web 浏览器并输入以下 URL: **file:///usr/LANDesk/ldsm/Walkup/frameset.htm**。

首次打开控制台时,浏览器可能显示有关阻止活动内容的安全警报。请允许系统显示被阻止的内 容。如果该警告重复出现,请将浏览器的"Internet 安全设置"更改为"始终允许被阻止的内容"。 在 Internet Explorer 中,单击工具**| Internet** 选项**|**高级,然后选中标有允许活动内容在**"**我 的电脑**"**的文件中运行的框。

## 查看系统信息

控制台主页显示了关键系统硬件组件的当前健全性状态。如果任何这些组件处于需要操作的状态, 则按钮上会出现红色或黄色图标,并且**警报**框中会显示一个通知,以说明其他详细信息。如果您需 要帮助,可以将这些详细信息提供给帮助中心的技术人员。

如果出现多个通知,请单击下一条和上一条按钮,滚动浏览这些通知。

如果您已查看某条通知且不想再收到提醒,请单击确认按钮清除该通知。该通知随即从主页上清 除,但仍会在警报日志页面中列出。

系统名称和网络 IP 地址显示在主页左上方,健全性一览表图标的旁边。

### 主页组件

以下硬件组件显示在主页上。如果任何组件处于警告或严重状态,则其按钮将显示黄色或红色的警 报图标。单击这些组件的按钮,显示以下信息或警告警报:

- **CPU**:列出 CPU 及高速缓存的警报
- 网络: 列出基于 NIC、网络配置和连接信息的警报
- 内存:列出内存芯片和模块的警报
- 存储设备: 列出诸如硬盘驱动器、CD-ROM 驱动器和 RAID 设备等存储设备的警报
- 冷却设备:列出风扇的警报
- 电源:列出电源模块的警报
- 机箱:列出刀片机箱模块和机箱中所包含的各个刀片服务器的警报

### 系统信息页面组件

系统信息页面显示了有关系统组件的详细信息,可归为以下几种类别:

- 一览表
- 硬件
- 日志
- 软件
- Intel AMT 选项(如果适用)
- IPMI(如果适用)
- 其他

#### 使用日志页面

如果该设备的 BIOS 可以清除 SMBIOS 日志, 请单击**清除日志**按钮删除所有日志条目。如果 BIOS 不支持此项操作,则该按钮不可用。

本地日志(如应用程序、安全性和系统日志)不包含从控制台清除日志的按钮,但可以使用 "Windows 计算机管理"查看和清除日志。

## 系统监控阈值

某些系统监控项会根据为硬件允许值所设定的阈值, 警报您可能出现的问题。对于内存和硬盘, 您 可以根据内存或磁盘可用空间的百分比来决定何时生成警告和严重警报。

如果该设备由 LANDesk System Manager 或 Server Manager 管理,则左侧导航栏中将不会 显示阈值按钮。阈值由 LANDesk 管理员来设定和管理。

#### 设置阈值

- 1. 在左侧导航栏中单击阈值。
- 2. 在驱动器或内存下,键入新的阈值,然后单击应用。

## 电子邮件通知设置

如果设备的环境支持电子邮件,则当该设备生成警报时,您可以发送电子邮件或寻呼通知。例如, 生成严重警报时,您可以发送电子邮件或寻呼消息给帮助中心的技术人员。

如果该设备由 LANDesk System Manager 或 Server Manager 管理,则左侧导航栏中将不会 显示设置按钮。电子邮件通知由 LANDesk 管理员来管理。

#### 配置电子邮件通知设置

- 1. 在左侧导航栏中单击设置。
- 2. 在"收件人"框中键入电子邮件地址或寻呼地址。
- 3. 在发件人框中键入姓名或说明文本以识别邮件的来源。
- 4. 在主题框中,键入识别邮件主题(可选)。
- 5. 在正文框中,键入邮件内容。
- 6. 在 **SMTP** 服务器框中键入 SMTP 服务器在网络上的位置,通知将从此处发送。
- 7. 如果您向 SNMP 服务器发送警报, 请键入主机名、选择版本、在**通讯字符串**框中键入通 讯字符串。
- 8. 单击应用保存通知设置。

单击下拉帮助链接,获取可添加到主题和正文字段的变量列表。例如,可以添加一个变量来显示警 报通知的时间和严重性。

发件人字段不需要包含有效的电子邮件地址,而是可以包含形如电子邮件地址的文本 (user@domain.com) 以描述警报来源,或是包含对电子邮件收件人有用的其他信息。

标识为版本 1 的 SNMP 陷阱将被处理,而那些标识为版本 3 的只会被转发。

## 查找和安装软件更新

控制台可以搜索控制台软件的可用更新及该设备的 Intel 软件更新, 如驱动器、BIOS 或固件更 新。设备必须具有活动的 Internet 连接才能检查更新。软件更新功能连接到 LANDesk 漏洞管理 站点 (patch.landesk.com), 该站点包含有关控制台软件最新版本和 Intel 硬件最新更新的数 据。(只能使用软件更新功能访问该站点。)

首次运行控制台时, Intel Active System Console 会检查软件更新。默认情况下, 此后每 30 天运行一次检查。不论何时,如果您对控制台有任何问题,请在致电技术支持前检查更新。

#### 搜索最新的软件更新

- 1. 设备连接到活动的 Internet 连接后, 在左侧的导航栏中单击软件更新。
- 2. 单击**立即检查**。随即显示该设备的可用更新列表。
- 3. 单击列表中的更新(使用 Ctrl + 单击可选择多个更新), 选择要安装的更新。
- 4. 单击下载并安装更新,在该设备上安装更新。

某些更新需要重新启动设备。系统会提示您重新启动,您可以选择立即重新启动或稍后重新启动。

## **LANDesk Software** 产品的试用版

Intel Active System Console 为简化单个设备的管理而设计。LANDesk Software 产品也可用 于在网络上集中管理任何数量的设备。

**LANDesk® Management Suite** 提供了您所需的工具,可用于查看、管理、更新和保护企业 中的所有客户端系统,包括桌面、服务器和移动设备。它的特点是通过 Internet 的独占式安全系 统管理,而不论系统是在企业防火墙内还是防火墙外。

**LANDesk® Server Manager** 允许您在网络内或通过 Internet 从单个管理控制台上管理服务 器。它提供了一些工具,可用于评估服务器健全性和保持服务器的可用性及以高性能级别运行,并 提供历史和实时数据,提高了管理效率。

**LANDesk® System Manager** 允许您从单个管理控制台上管理服务器。它提供了详细、活动 的系统性能监控和维护,通常用于管理多达 50 台的设备。如果购买了基于 Intel 的服务器, 就会 收到 LANDesk System Manager 的许可证。

在左侧导航栏上单击试用版可以下载和了解更多有关 LANDesk Software 的获奖产品的试用版 本。

### 版权与商标声明

版权所有© 2005 Intel Corporation 和 LANDesk Software, Ltd. 或其附属公司。保留所有权 利。

LANDesk 是 LANDesk Software, Ltd. 或其附属公司在美国和/或其它国家/地区的注册商标或 商标。

\*其他品牌和名称可能属其他公司所有。